### **Over-The-Air uppdatering av programvara**

Med Over-The-Air programvara kan du trådlöst uppdatera bilens programvaror till den senaste versionen.

## **Ladda ned programvara**

Den senaste programvaran till bilen kan laddas ned automatiskt vid körning. När den senaste programvaran har laddats ned kommer du att få ett meddelande på din telefon eller på fordonets infotainmentskärm om att programuppdateringen är klar att installeras.

### **Godkänna programuppdatering**

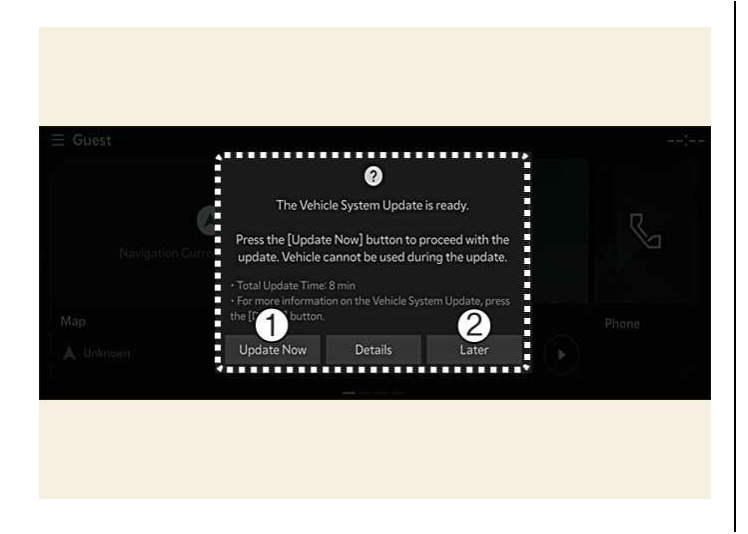

- 1. *Uppdatera nu (Update Now)*
- *2. Senare (Later)*

I samband med att fordonet har stängts av kommer fordonssystemet att tillåta dig att starta uppdateringen.

- För att starta uppdateringen, tryck på **Uppdatera nu** (1).
- För att skjuta upp uppdateringen, tryck på **Senare** (2).

## **Förberedelse av programuppdateringen**

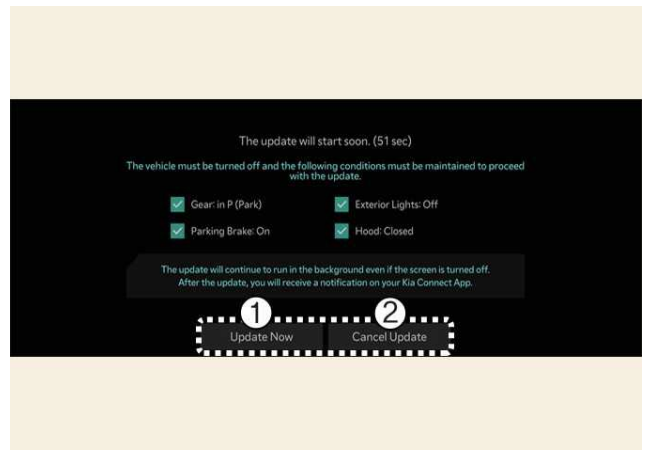

- 1. *Uppdatera nu (Update Now)*
- 2. *Avbryt uppdatering (Cancel Update)*

- För att uppdatera omedelbart, tryck på **Uppdatera nu** .
- För att avbryta uppdateringen, tryck på **Avbryt uppdatering** .

Om du trycker på Uppdatera nu-knappen på skärmen kommer fordonet att börja installera uppdateringen automatiskt. Följande villkor måste vara uppfyllda:

- Bilen måste vara avstängd.
- Växeln måste vara i P (parkering).
- Den elektroniska parkeringsbromsen (EPB) måste vara åtdragen.
- Ytterbelysningen måste vara avstängd.
- Motorhuven måste vara stängd.
- Batteriet måste vara tillräckligt. Minst 30% kvar i batteriet
- Systemen som ska uppdateras får inte vara igång.
- Se till att bilens smart-key är tillgänglig.

**OBS** Batteri- och systemstatusen kontrolleras automatiskt av fordonet.

# **Uppdatera programvaran**

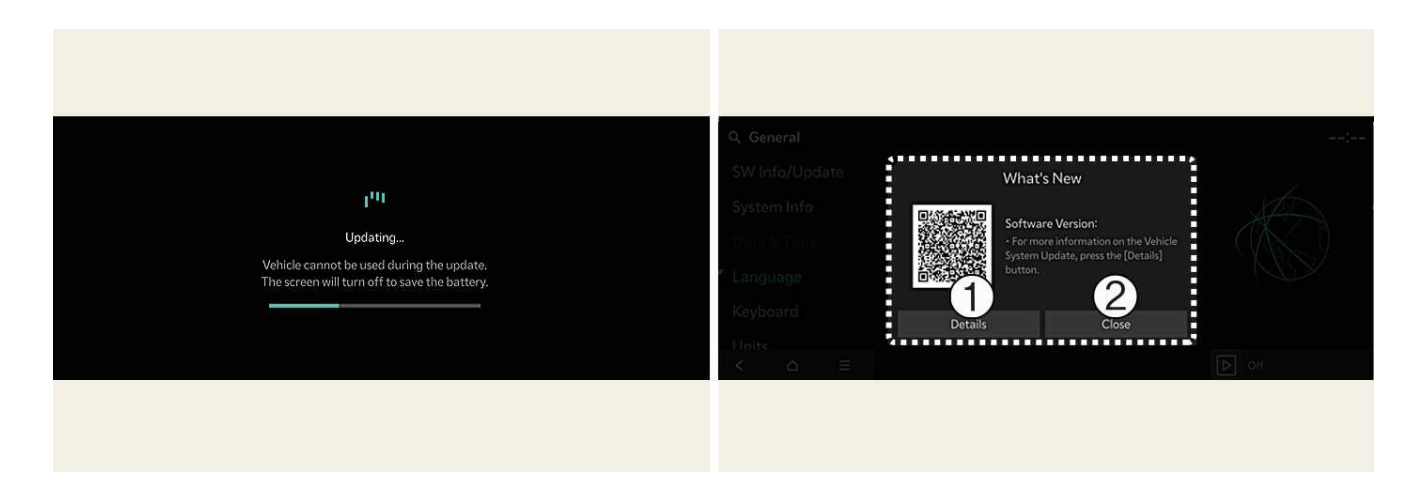

- *1. Information (Details)*
- *2. Stäng (Close)*

Du kan se hur uppdateringen fortskrider på skärmen.

När uppdateringen är klar får du ett meddelande på din telefon eller på fordonets infotainmentskärm om att programuppdateringen är klar.

**OBS:**

- Skärmen stängs av automatiskt efter 3 minuter för att spara batterikapacitet. Om skärmen stängs av automatiskt kan du kontrollera uppdateringen genom att trycka på EV-knappen (startknappen).
- När uppdateringen har startat kan du lämna fordonet.
- Funktionen för OTA-programuppdatering är endast tillgänglig för användare av Kia Connect-tjänsten.
- Uppdateringsinformationen kan variera beroende på den installerade programvaruversionen.
- Kontrollera meddelandet om OTA-programuppdateringen på Kia-märkets webbplats.
- Om uppdateringen misslyckas kommer återställningen av uppdateringen att utföras automatiskt. Om du vill försöka igen med programuppdateringen, även efter en lyckad återställning, kontakta en auktoriserad Kia-återförsäljare.
- Om uppdateringen eller återställningen misslyckas rekommenderar vi att du kontaktar en auktoriserad Kia-verkstad
- När uppdateringen är klar kan den ge nya funktioner och förbättringar av systemets funktion. För mer information går du till sidan "Programuppdatering Over-The-Air" på Kias webbsida, skanna QR-koden på infotainmentskärmen alt. Se i bilens användarhandbok.

#### **OBS:**

- Iaktta följande begränsningar under uppdateringen.
	- Du får inte använda fordonet under uppdateringen. Planera för att ha tillräckligt med tid för uppdateringen och parkera fordonet på ett säkert sätt innan uppdateringsprocessen påbörjas. Beräknad uppdateringstid kommer att informeras i meddelandet i infotainmentskärmen.
	- Du kan inte använda fjärrfunktioner, inklusive remote parking.
	- Fordonet kan inte laddas under tiden för uppdateringen. Ladda vid behov din bil efter att uppdateringen har slutförts.
	- Varning om baksätespassagerare kan vara åsidosatt. Kontrollera om någon sitter i baksätet efter att uppdateringen startar.
	- Om den digitala nyckelfunktionen inkluderas i uppdateringshistoriken kan det hända att funktionen för dörrlåsning/-upplåsning med digital nyckel eller fingeravtrycksautentisering inte fungerar. Kontrollera meddelandet och använd knappen på smart-key för att låsa eller låsa upp dörren om den digitala nyckelfunktionen uppdateras.
- Uppdateringen avbryts automatiskt om något av de fordonsvillkor som krävs för uppdateringen ändras innan uppdateringen påbörjas.
- **När uppdateringen väl har startat kan du inte avbryta den.**
- Du kan inte använda Programuppdatering Over-The-Air om du modifierar eller byter ut någon av fordonets programvaror.
- Öppna inte motorhuven under uppdateringen. Uppdateringen kan misslyckas.
- Rör ej 12V-batteriet under uppdateringen. Uppdateringen kan misslyckas. Om 12v batteriet har varit bortkopplat eller anslutits så måste man avvakta i minst 4 timmar innan uppdateringen kan genomföras. Under dessa 4 timmar ska bilen vara låst och ha Kia Connect i offline mode.
- Observera att den högspänningsrelaterade modulen för laddning av 12 V-batteriet kan aktiveras under programuppdatering.
- Om ett diagnosverktyg eller annan s.k. OBD-dongel av något slag är anslutet till fordonets OBDanslutning (On-board Diagnostic) kan fordonet inte uppdateras. Fordonet kan uppdateras genom att ta bort diagnosverktyget eller annan s.k. OBD-dongel som är anslutet till OBD-terminalen och sedan starta om fordonet. Kör bilen i 30 min efter bortkopplad OBD- dongel innan uppdateringen startas.
- Kontakta en auktoriserad Kia-verkstad om uppdateringen inte slutförs korrekt.
- För att kunna installera nedladdad programvara på ett säkert sätt måste fordonets 4G/LTE-mottagning först identifieras av fordonet.
- Fordonet måste se en stark 4G/LTE-signal (över -82 dBm) för att nedladdad programvara ska kunna installeras på ett säkert sätt.